## **New**

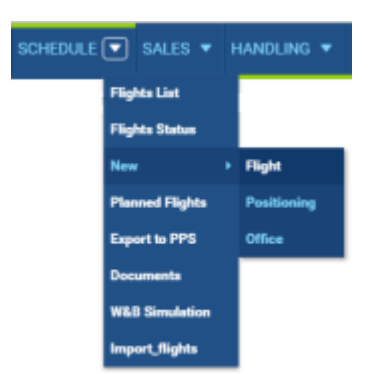

Adding a new flight

This is a section that allows you to add a **new flight, a positioning duty or an office duty**.

The method of adding any of these duties is particularly suitable for **OPS department** or for operators that want to enter the schedule and crew members at the same time (normally crew is attached to the flight as the next step, after the schedule is created). In this metod it is also possible to add crew positioning before/after the operation and/or their office work. It contains more detailed operational properties in comparison to other editing methods (for example you can specify ICAO flight type or flight rules under which you are going to fly).

If you add more then one sector - even if they are not on the same day - all of them will be automatically connected into a **trip**. You can select all legs of the trip to print documents, or only some particular ones.

From: <https://wiki.leonsoftware.com/>- **Leonsoftware Wiki**

Permanent link: **<https://wiki.leonsoftware.com/leon/new?rev=1472562417>**

Last update: **2016/12/28 10:54**

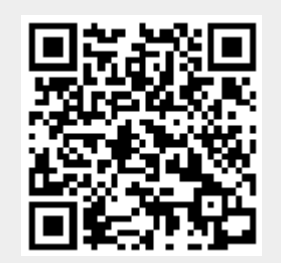